# **OBPY – OFLO Integration Guide**

## **Oracle FLEXCUBE Onboarding**

Release 14.4.0.0.0

#### **Part Number F37096-01**

January 2021

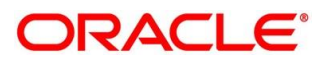

#### **OBPY - OFLO Integration Guide**

Oracle Financial Services Software Limited Oracle Park Off Western Express Highway Gurgaon (East) Mumbai, Maharashtra 400 063 India

Worldwide Inquiries: Phone: +91 22 6718 3000 Fax: +91 22 6718 3001

<https://www.oracle.com/industries/financial-services/index.html>

Copyright © 2021, Oracle and/or its affiliates. All rights reserved.

Oracle and Java are registered trademarks of Oracle and/or its affiliates. Other names may be trademarks of their respective owners.

U.S. GOVERNMENT END USERS: Oracle programs, including any operating system, integrated software, any programs installed on the hardware, and/or documentation, delivered to U.S. Government end users are "commercial computer software" pursuant to the applicable Federal Acquisition Regulation and agencyspecific supplemental regulations. As such, use, duplication, disclosure, modification, and adaptation of the programs, including any operating system, integrated software, any programs installed on the hardware, and/or documentation, shall be subject to license terms and license restrictions applicable to the programs. No other rights are granted to the U.S. Government.

This software or hardware is developed for general use in a variety of information management applications. It is not developed or intended for use in any inherently dangerous applications, including applications that may create a risk of personal injury. If you use this software or hardware in dangerous applications, then you shall be responsible to take all appropriate failsafe, backup, redundancy, and other measures to ensure its safe use. Oracle Corporation and its affiliates disclaim any liability for any damages caused by use of this software or hardware in dangerous applications.

This software and related documentation are provided under a license agreement containing restrictions on use and disclosure and are protected by intellectual property laws. Except as expressly permitted in your license agreement or allowed by law, you may not use, copy, reproduce, translate, broadcast, modify, license, transmit, distribute, exhibit, perform, publish or display any part, in any form, or by any means. Reverse engineering, disassembly, or decompilation of this software, unless required by law for interoperability, is prohibited. The information contained herein is subject to change without notice and is not warranted to be error-free. If you find any errors, please report them to us in writing.

This software or hardware and documentation may provide access to or information on content, products and services from third parties. Oracle Corporation and its affiliates are not responsible for and expressly disclaim all warranties of any kind with respect to third-party content, products, and services. Oracle Corporation and its affiliates will not be responsible for any loss, costs, or damages incurred due to your access to or use of third-party content, products, or services.

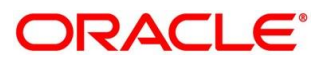

#### **Contents**

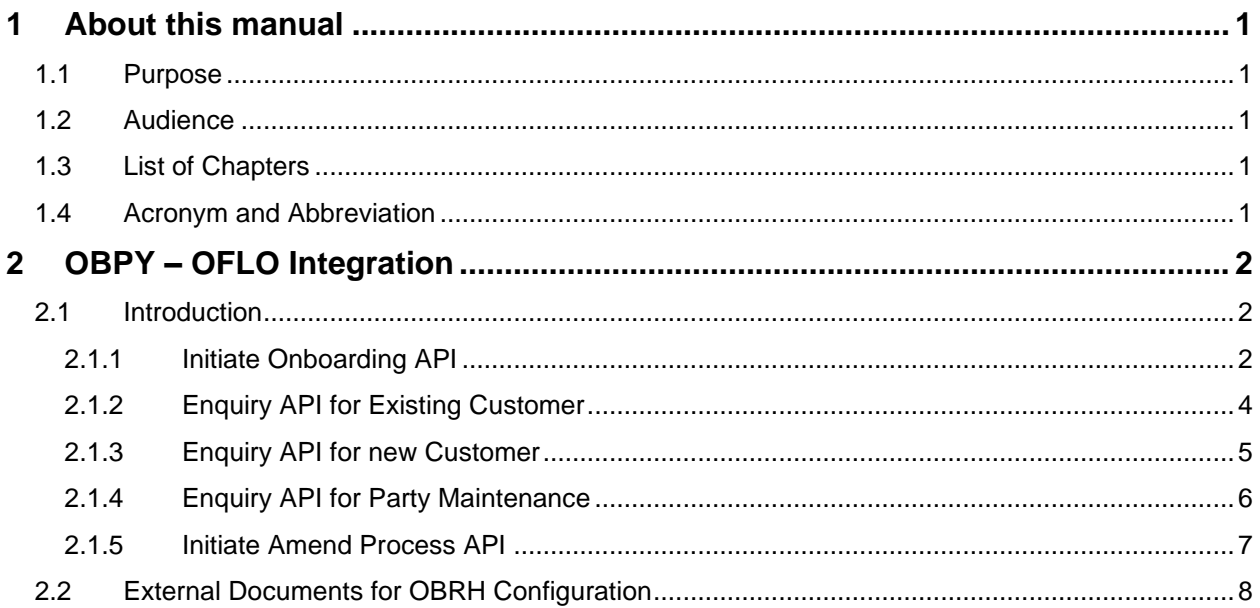

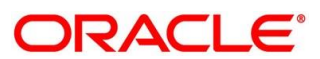

### <span id="page-3-0"></span>**1 About this manual**

#### <span id="page-3-1"></span>**1.1 Purpose**

This manual is to help with Integration of Oracle FLEXCUBE Onboarding with Oracle Banking Party Module.

#### <span id="page-3-2"></span>**1.2 Audience**

This guide is intended for the Implementation and IT Staff to implement and maintain the software.

#### <span id="page-3-3"></span>**1.3 List of Chapters**

This manual is organized into the following chapters:

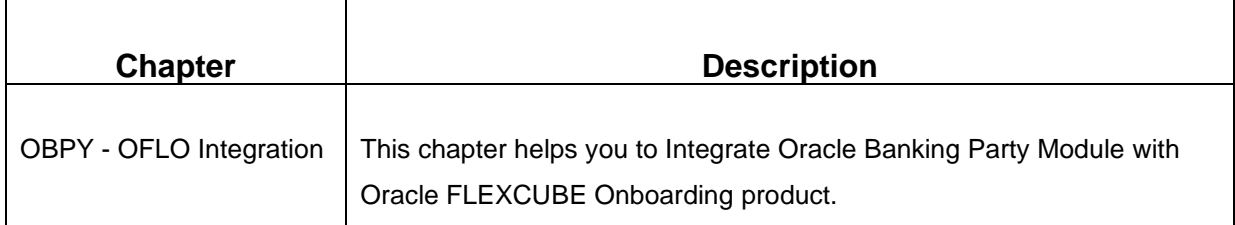

#### <span id="page-3-4"></span>**1.4 Acronym and Abbreviation**

The following are some of the acronyms and abbreviations you are likely to find in the manual.

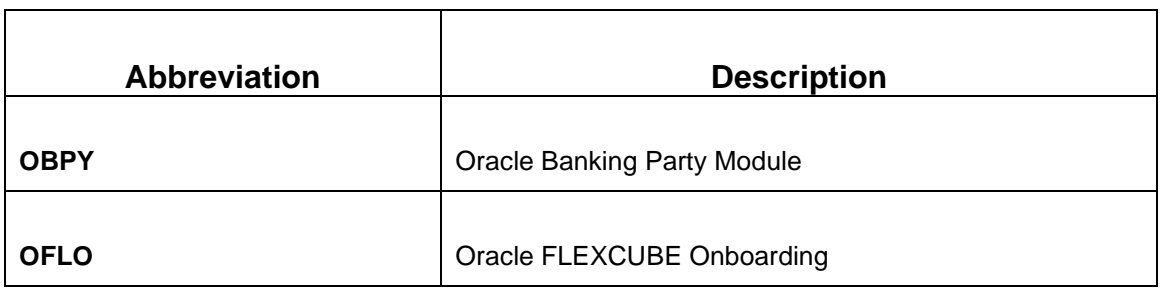

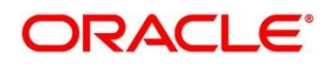

#### <span id="page-4-0"></span>**2 OBPY – OFLO Integration**

#### <span id="page-4-1"></span>**2.1 Introduction**

You can integrate Oracle FLEXCUBE Onboarding with Oracle Banking Party module through Oracle Banking Routing Hub. This document briefs you about the specific steps needed for Integration of these two products and specific maintenances.

Oracle FLEXCUBE Onboarding (OFLO) and Oracle Banking Party Module integration will allow endcustomers to initiate multi-product applications in a single go without much hindrance. This will enable faster application processing, easy tracking and a single and efficient platform to open accounts.

For the smooth integration, OBPY has provided the following Rest APIs for OFLO to consume and utilize in product origination.

- *[2.1.1](#page-4-2) [Initiate Onboarding API](#page-4-2)*
- *[2.1.2](#page-6-0) [Enquiry API for Existing Customer](#page-6-0)*
- *[2.1.3](#page-7-0) [Enquiry API for new Customer](#page-7-0)*
- *[2.1.4](#page-8-0) [Enquiry API for Party Maintenance](#page-8-0)*
- *[2.1.5](#page-9-0) [Initiate Amend Process API](#page-9-0)*

**NOTE:** Currently, all the API has been integrated with JWT\_Token.

#### <span id="page-4-2"></span>**2.1.1 Initiate Onboarding API**

Initiate Onboarding API allows OFLO to Initiate Onboarding for a new Customer through OBPY, This API allows to send New Party details along with Financial Details to OBPY Module to onboard a new Customer. This API allows to Onboard a new Customer for different Origination Process such as Savings Account, Current Account, Term Deposit Account and Loan Account Origination Process from OFLO.

Follow the below steps to Initiate Onboarding for a New Customer in OFLO:

- 1. Start the origination for Savings Account, Current Account, Term Deposit Account or Loan Account from Product Catalogue in OFLO.
- 2. Open Customer Information data-segment screen in OFLO.
- 3. Select the existing customer switch as off and capture all the mandatory fields.
- 4. Open Financial Details data-segment screen in OFLO.

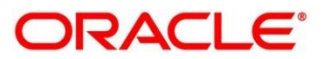

- 5. Capture the financial details for the respective customer.
- 6. On submission of Application Entry Stage, Customer Onboarding request gets initiated. For Multi Product Origination, it gets initiated on submission of Application Entry stage of the last product.
	- $\rightarrow$  Customer is now available in OBPY for further operations

**NOTE:** The below API is integrated through OBRH.

Below are the details of the API:

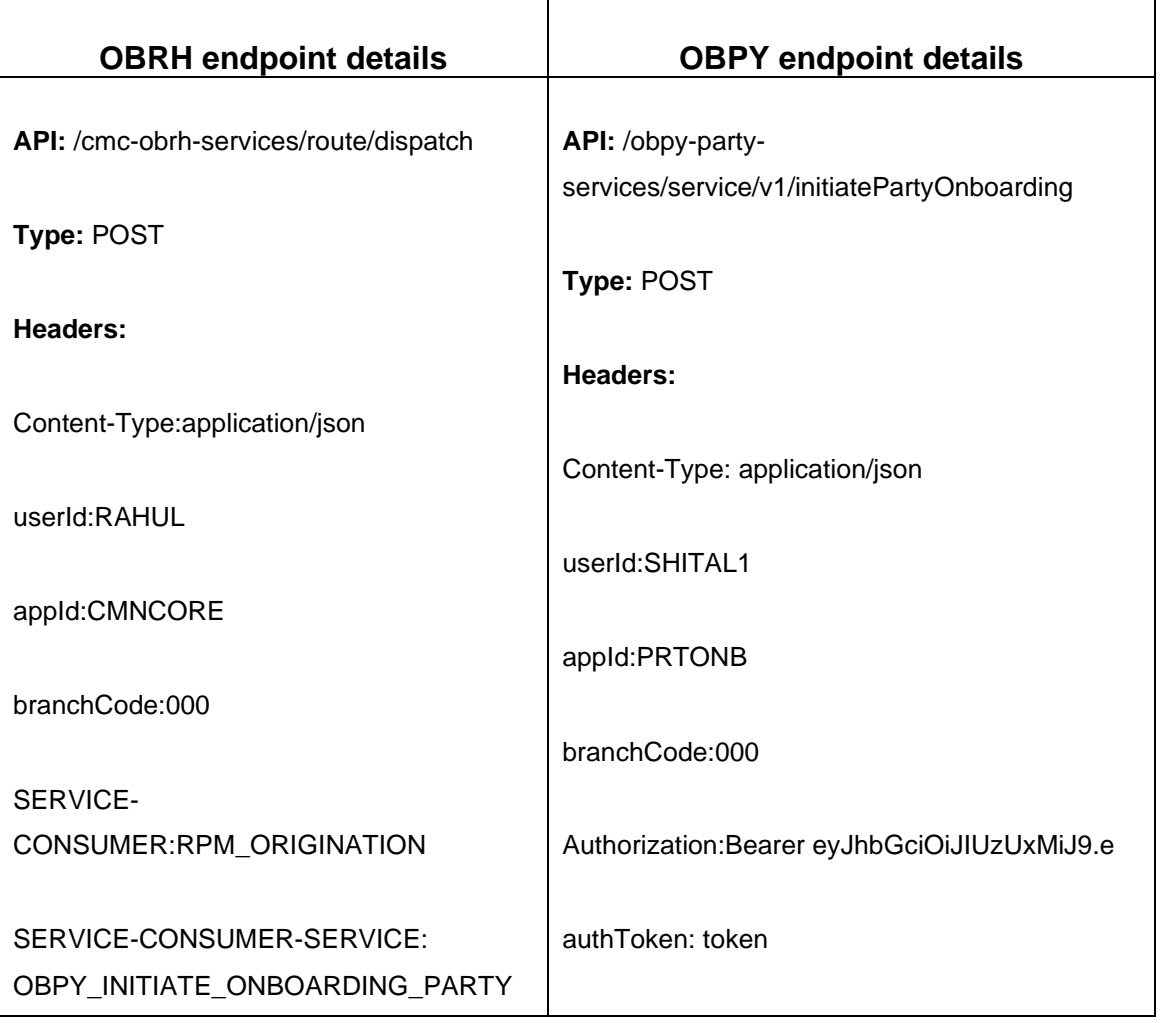

Initiate-onboarding

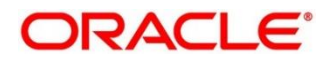

#### <span id="page-6-0"></span>**2.1.2 Enquiry API for Existing Customer**

Initiate API will be used to initiate and thus start a multi-product application through OFLO.

Below are the salient features of Enquiry API for Existing Customer. Enquiry API for existing customer will return the Customer details along with financial details.

**NOTE:** The below API is integrated through OBRH.

Below are the details of the API:

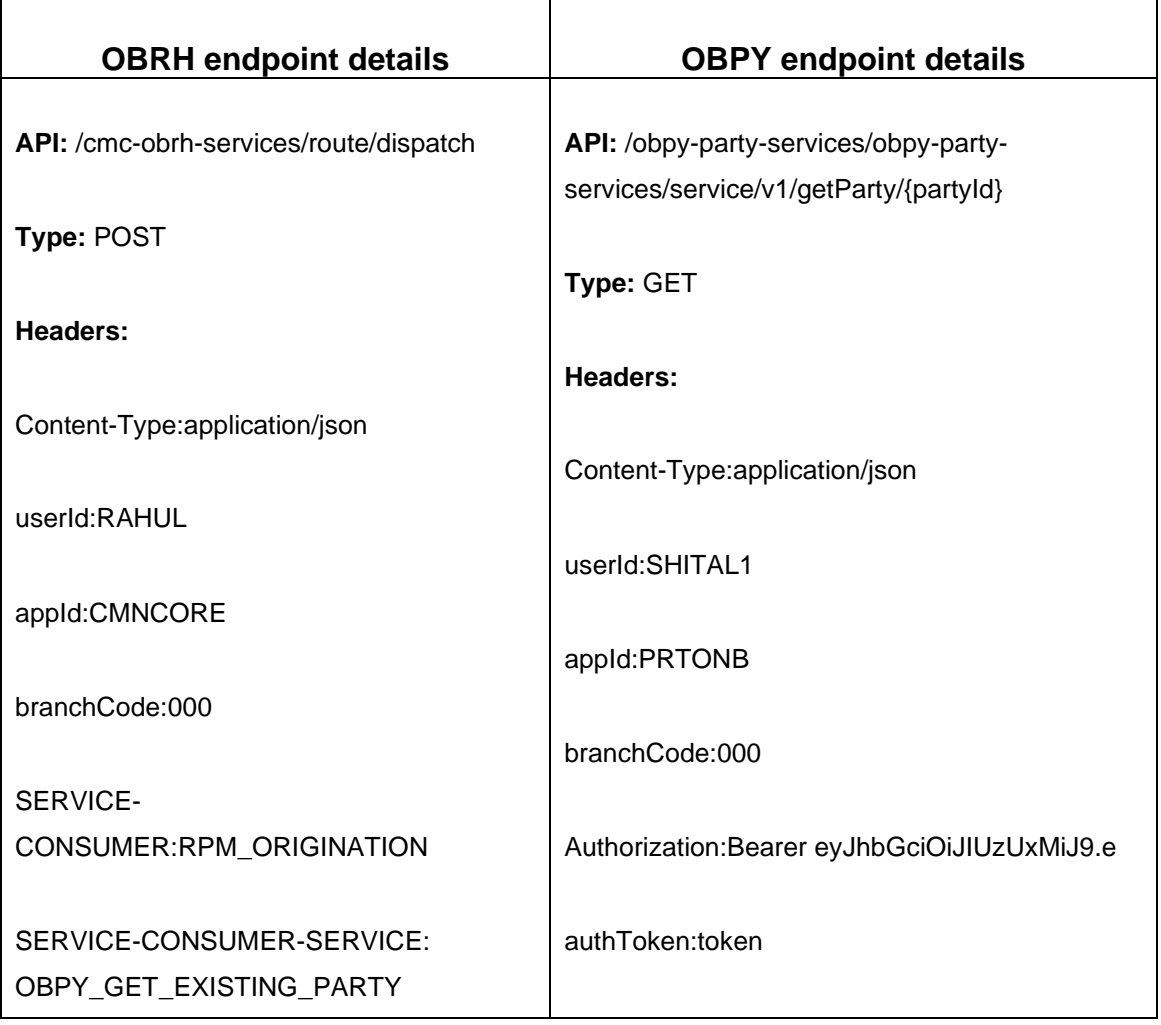

Customer-Response-Get-Existing-Custome

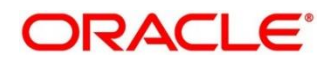

#### <span id="page-7-0"></span>**2.1.3 Enquiry API for new Customer**

Initiate API will be used to initiate and thus start a multi-product application through OFLO.

Below are the salient features of Enquiry API for Existing Customer. Enquiry API for existing customer will return the Customer details along with financial details.

**NOTE:** The below API is integrated through OBRH.

Below are the details of the API:

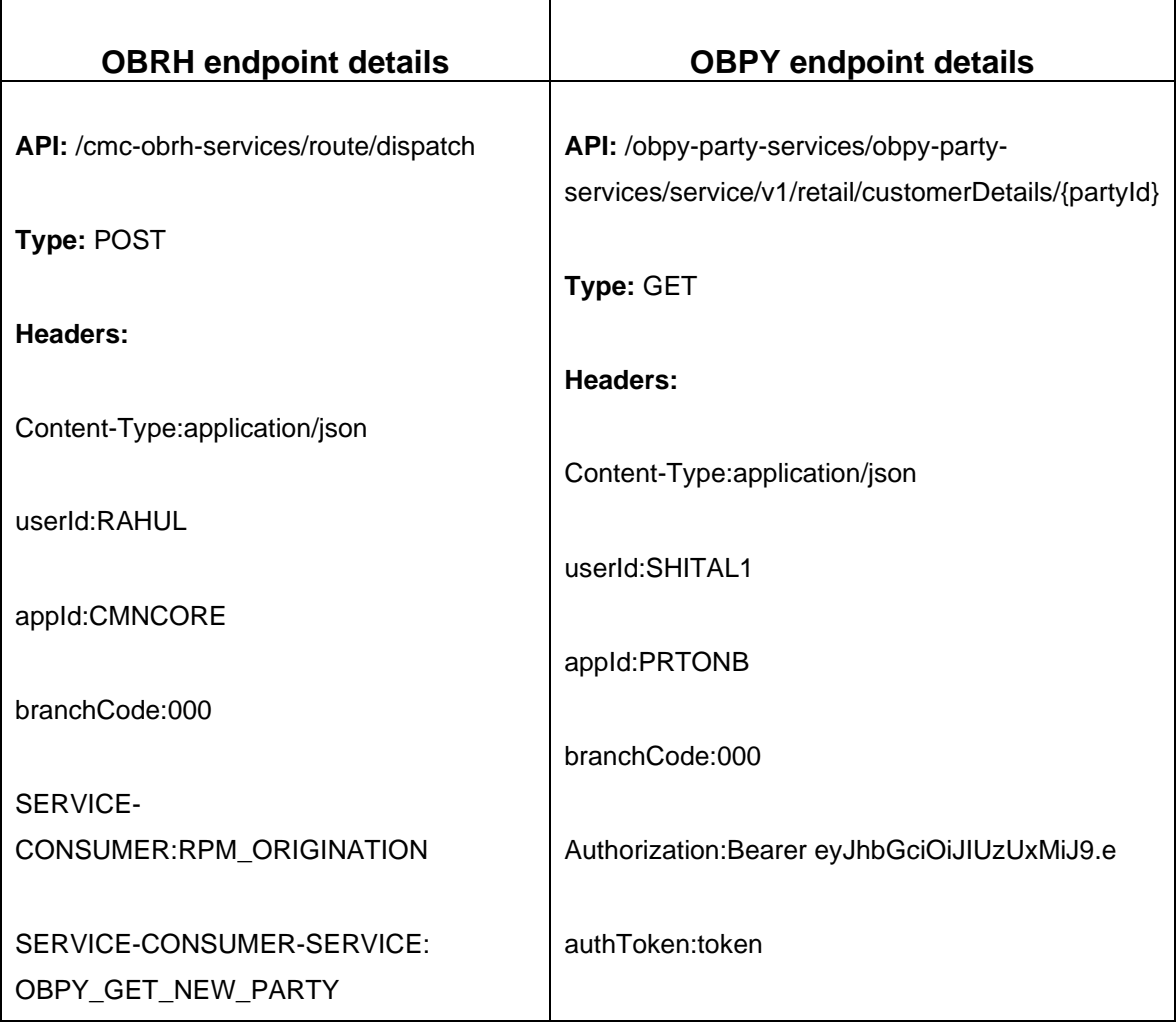

Customer-Response-Get-new-Customer

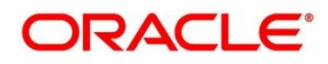

#### <span id="page-8-0"></span>**2.1.4 Enquiry API for Party Maintenance**

Enquiry API for Party Maintenance is used to fetch the types of types value maintained in party module for various drop down.

**NOTE:** The below API is integrated through OBRH.

Below are the details of the API:

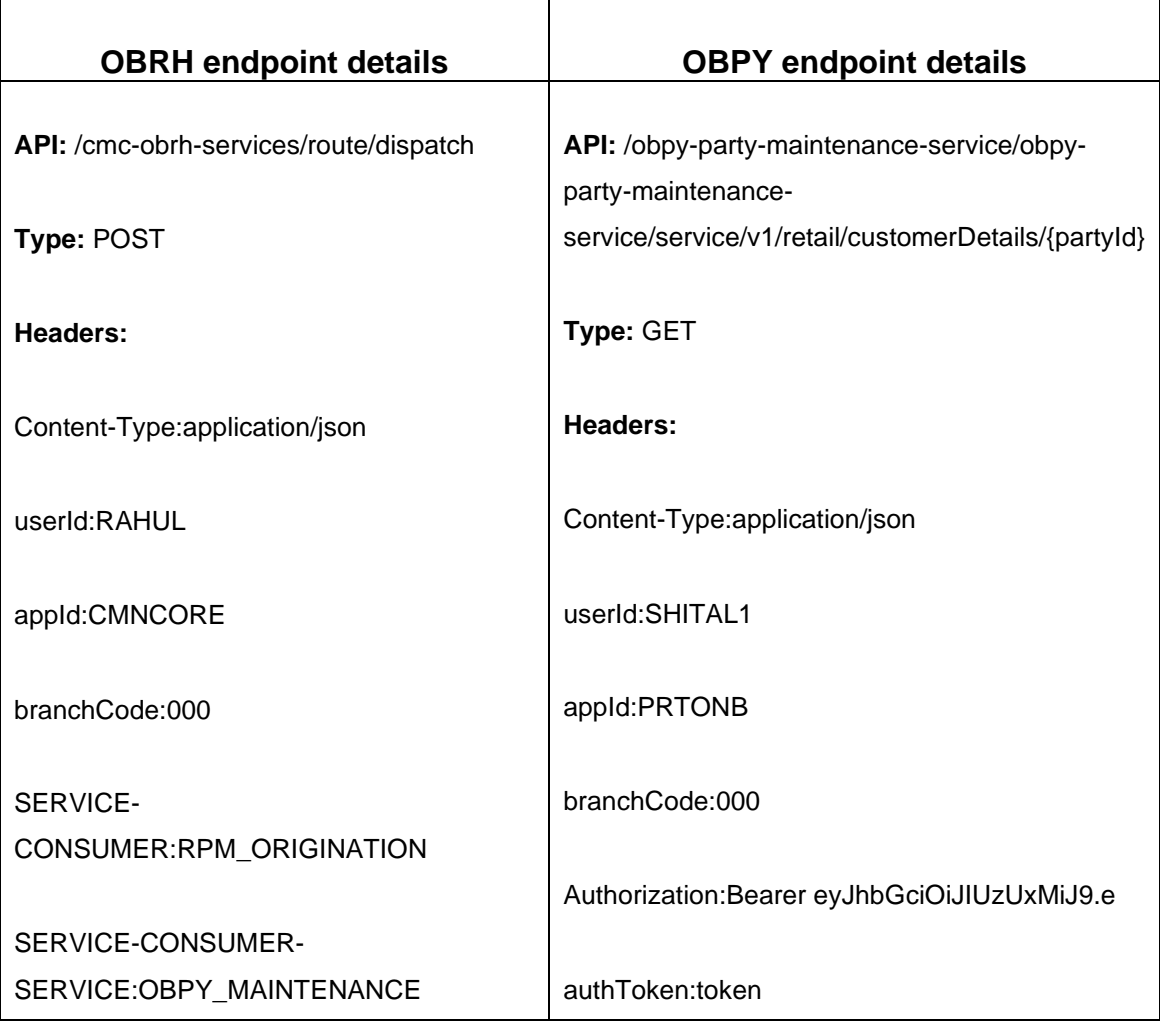

GET-Party-Maintenan ce-API

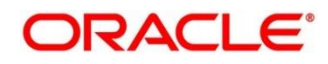

#### <span id="page-9-0"></span>**2.1.5 Initiate Amend Process API**

Initiate Amend Process API allows OFLO to initiate amendment process for an existing Customer through OBPY. This API allows to send the details of the existing customer along with Financial Details to OBPY Module to amend an existing customer. This API allows to amend an existing customer for the different Origination Process such as Saving-Account, Current-Account, Term-Deposit-Account and Loan-Account Origination Process from OFLO.

Follow the below steps to initiate amendment for an existing customer in OFLO:

- 1. Start the Origination for Saving, Current, Term Deposit or Loan Account from Product Catalogue in OFLO.
- 2. Open Customer Information Data-segment Screen in OFLO.
- 3. Select the existing customer switch as on and fetch details of the existing customer.
- 4. If the amendment is required, click Edit to update the details and click Save.
- 5. Open Financial Details data-segment screen in OFLO.
- 6. The Financial Details of the existing customer appears.
- 7. If the amendment is required, click Edit to update the details and click Save.
- 8. On submission of Application Entry Stage, Customer Amendment gets initiated. For Multi Product Origination, it gets initiated on submission of Application Entry stage of the last product.
	- $\rightarrow$  Customer is now available in OBPY for further amendment process.

**NOTE:** The below API is integrated through OBRH.

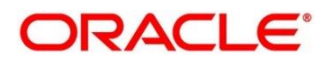

Below are the details of the API:

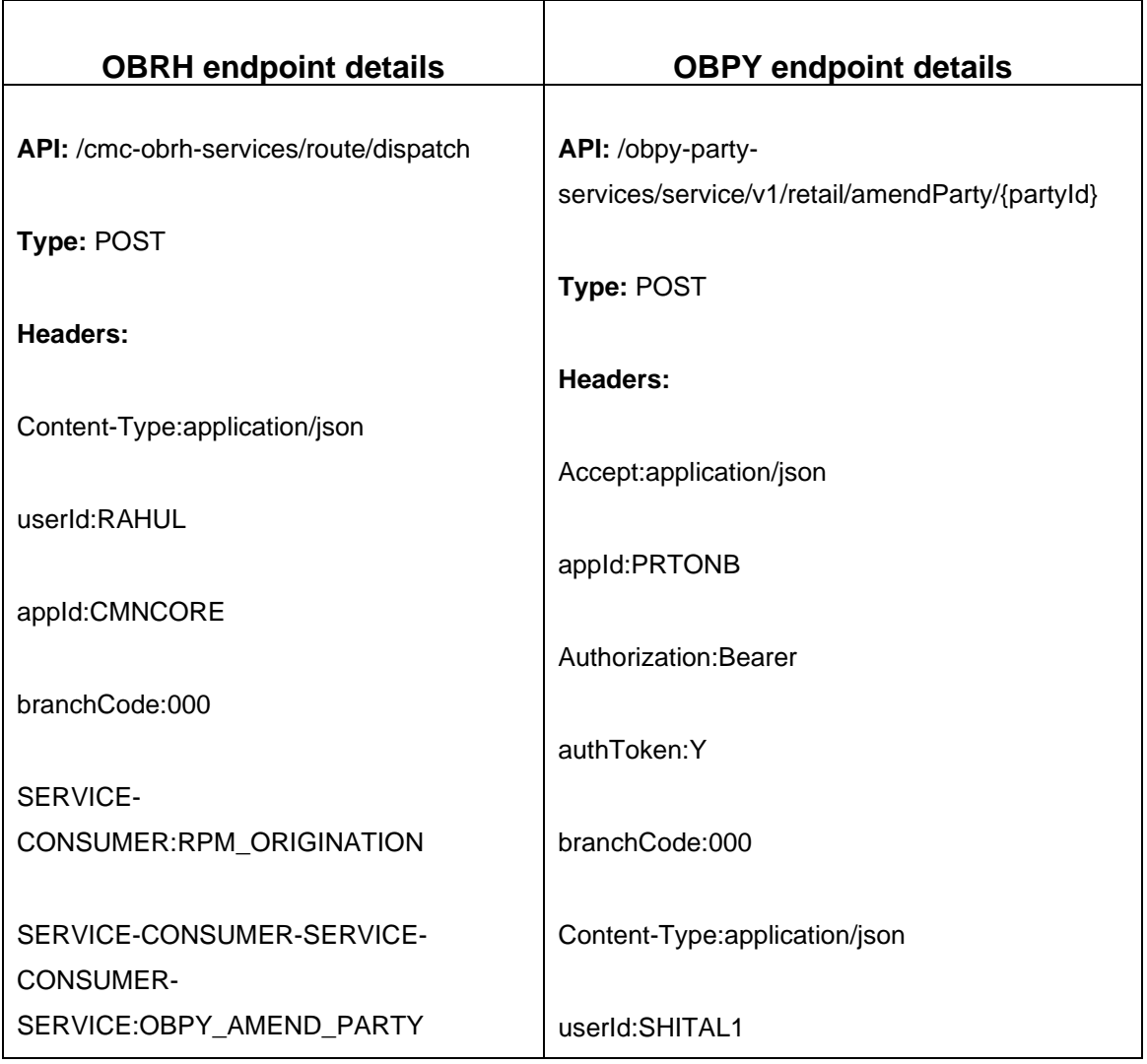

Initiate Amend Process API

### <span id="page-10-0"></span>**2.2 External Documents for OBRH Configuration**

External documents for OBRH Configuration are available in below zip file.

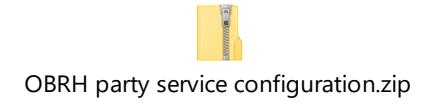

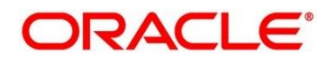